## **شیوه نامه برگزاری آزمون های پایان ترم 991 دانشگاه بوعلی سینا**

با هدف مستندسازی و همچنین امکان بررسی و پاسخگویی، آزمون های پایان ترم تنها در بستر سامانه های درسافزار و فرادید برگزار می گردد. در این راستا:

- برای امتحان های چهار گزینهای و جواب کوتاه تشریحی سامانه فرادید تو صیه میگردد.
- برای امتحان های تشریحی نیازمند آپلود فایل یا نگارش تشریحی )در دو قالب آزمون یا تکلیف(، سامانه درس افزار مناسب است.
	- در موارد خاص نیز امکان برگزاری امتحان در بستر ادوب کانکت به صورتی شفاهی وجود دارد.

برای استفاده مناسب و کاهش دشواریهای برگزاری آزمون در سامانه درسافزار، **سه سامانه اختصاصی )موازی( آزمون** طراحی شده است که آدرس دسترسی آنها در جدول زیر آمده است. این سه سامانه درس افزارتنها برای آزمون قابل استفاده هستند و امکان آپلود محتوای درسی در آنها وجود ندارد .

همچنین برای کاهش ترافیک دسترسی به سامانهها، ساعات امتحانی برخی از آزمون ها در همان روز امتحانی جابجا شده است. لذا ضروری است اطلاع رسانی لازم در این خصوص انجام شود.

مالک شرکت در آزمون، گزارش ورود دانشجو به یکی از سامانههای فرادید یا درس افزار میباشد. لذا صورتجلسه امتحان میبایست مطابق گزارش این سامانه ها باشد.

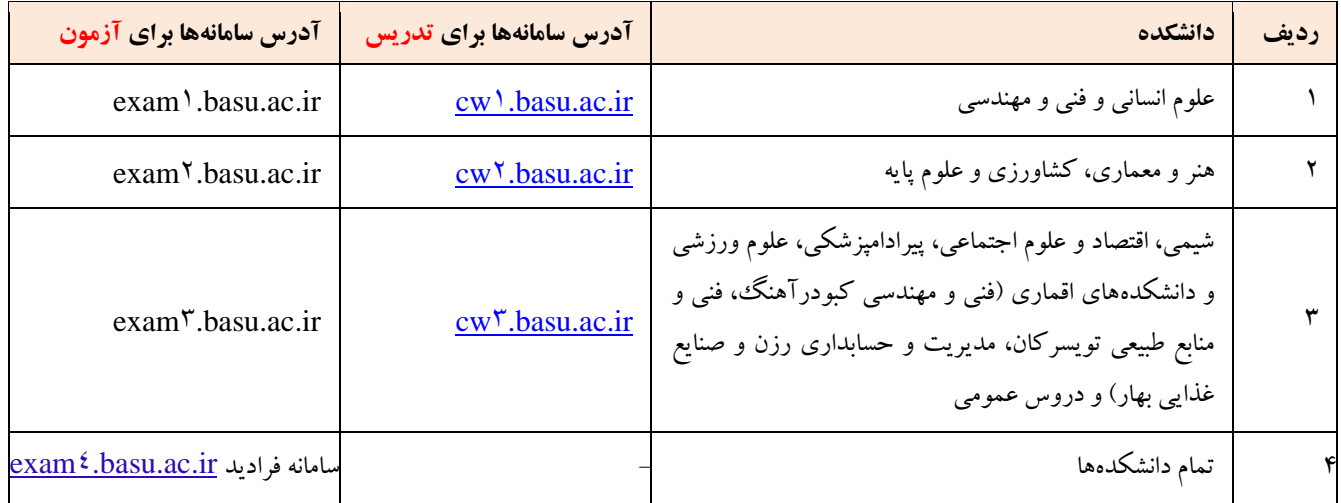

## **شیوه برگزاری آزمون های پایان ترم**

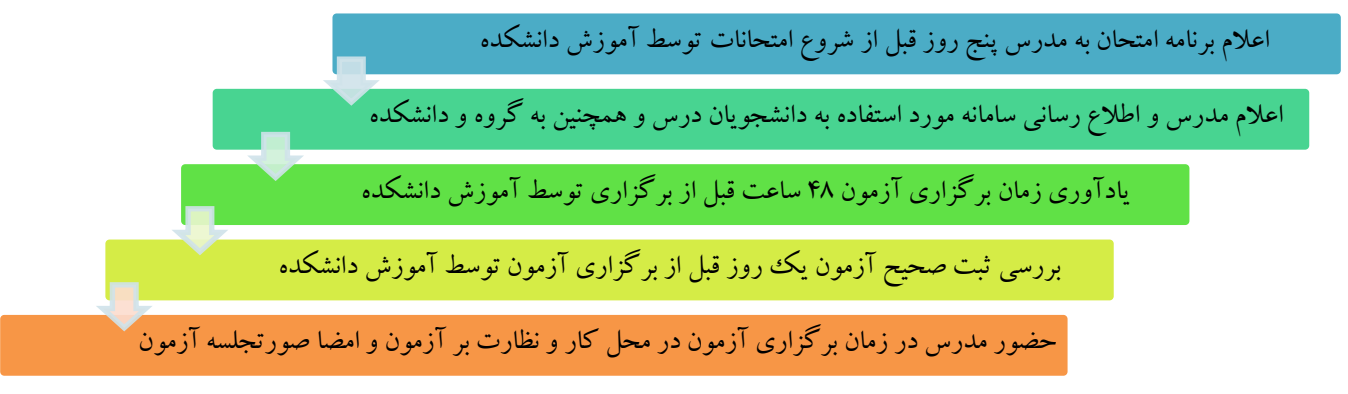

- ضروری است در هر دانشکده کارشناس یا کارشناسان پشتیبان آزمون در نظر گرفته شود و در تمامی ایام آزمون در دسترس باشند. روش ارتباط ساده با کارشناس در مواقع ضروری نیز به نحو مطلوبی به تمامی دانشجویان اطالع رسانی شود. - استادانی که تاکنون آزمونی در سامانههای آزمون برگزار نکردهاند شناسایی گردد و برای کمک یا آموزش این افراد اقدام الزم صورت گیرد. - صورتجلسه برگزاری آزمون از طرف آموزش در اختیار استاد درس قرار داده میشود و استاد پس از برگزاری آزمون حضور و غیبت دانشجویان را

در صورتجلسه مذکور مشخص کرده و پس از امضا به آموزش دانشکده تحویل می دهد.

## **توصیه به اساتید محترم:**

- ضروری است اساتید محترم به روش های مناسب، سامانه مورد استفاده برای آزمون را به دانشجویان کالس اطالع رسانی نمایند.
	- نسبت به تنظیم صحیح زمان شروع و پایان آزمون در سامانه ها مطمئن شده و سپس اقدام به انتشار آن شود .
- متناسب با امکانات سامانهها، بهتر است برای آزمونهای تشریحی یا بارگذاری فایل از سامانه درس افزار و برای آزمونهای چند گزینهای یا کوتاه پاسخ از سامانه فرادید استفاده شود.
- در صورتی که برای امتحان نیاز به آپلود فایل از سوی دانشجویان می باشد، زمان ارسال و بستر آپلود فایل به طور دقیق به دانشجویان اطالع رسانی شود . در موارد بسیار ضروری، یک راه جایگزین جهت جلوگیری از تضییع حق دانشجو پیش بینی گردد .
- برای آشنایی اعضای هیات علمی و مدرسان گرامی کارگاه های آموزشی نحوه طراحی آزمون برگزار شده است. در صورت نیاز میتوانید به فایل ضبط شده آنها به آدرس workshop/emp/ir.ac.basu.edu://http مراجعه نمایید.
- استادان محترم برای ایجاد آزمون د ر سامانه فرادید، در صورت نیاز میتوانند سئواالت را در فرمت قابل قبول وارد نموده و برای آپلود به کارشناس پشتیبان دانشگاه ارسال نمایند.
- الزم است اساتید محترم در زمان برگزاری امتحان از طریق سامانه بر روند برگزاری آزمون نظارت داشته باشند تا در صورت بروز مشکل بتوانند به موقع اقدام نمایند.
- ضروری است راه های ارتباطی مناسب با دانشجویان توسط اساتید محترم در نظر گرفته شود تا در صورت بروز هرگونه مشکل در زمان آزمون، دانشجویان بتوانند با استاد در تماس باشند.
- اساتید محترم پس از برگزاری امتحان الزم است نسبت به ثبت غیبت امتحانی دانشجویان در سامانه گلستان اقدام نموده و لیست امضا شده حضور و غیاب دانشجویان را در اسرع وقت به آموزش دانشکده تحویل دهند و در صورت بروز هرگونه مشکل با آموزش دانشکده هماهنگ نمایند.

## **توصیه به دانشجویان گرامی:**

- برای اطالع از ساعت امتحان دروس خود از تاریخ دوشنبه 99/11/6 به سامانه آموزشی گلستان مراجعه نمایید و با گزارش 428 کارت آزمون را از سامانه دریافت نمایید. برای کاهش ترافیک دسترسی به سامانه ها، ساعات امتحانی برخی از آزمون ها در همان روز امتحانی نسبت به برنامه ابتدای نیمسال جابجا شده است. لذا ضروری است برنامه امتحانات حتما از گزارش فوق دریافت گردد.
	- با هماهنگی استاد درس از سامانه مورد استفاده برای آزمون اطالع پیدا کنید.
- از ساعت دقیق شروع امتحان خود در سامانهها مطمئن شوید. ممکن است برخی امتحانها با تاخیر چند دقیقهای آغاز شوند یا آزمونی در دو بخش چهار گزینه ای و تشریحی برگزار شود.
	- در زمان آزمون در محل مناسبی باشید و از اتصال و سرعت اینترنت مطمئن شوید.
- برای مواردی که نیاز به اسکن برگه و فرستادن آن برای استاد می باشد برای کاهش حجم، ساخت یک فایل pdf و آپلود سریع تر آن از نرم افزار Camscaner استفاده نمایید. روش کار با این نرم افزار را از قبل تمرین نمایید.
	- در صورت ضرورت می توانید با کارشناس پشتیبان تماس گرفته و در مورد نحوه حل مشکالت احتمالی راهنمایی بگیرید.

**معاونت آموزشی و تحصیالت تکمیلی دانشگاه بوعلی سینا**